## **Option 1: Online Registration for New Students with Skyward Family Access \*If you already have students in the district, follow these steps\***

- 1. Log into [Skyward](https://skyward.iscorp.com/WilliamsBaySDWIStuSTS/Session/Signin?area=Home&controller=Home&action=Index) Family Access from this [webpage.](https://www.williamsbayschools.org/schools/elementary/families/index.cfm)
- 2. Select the drop-down menu next to the home icon. Select *New Student Enrollment*.

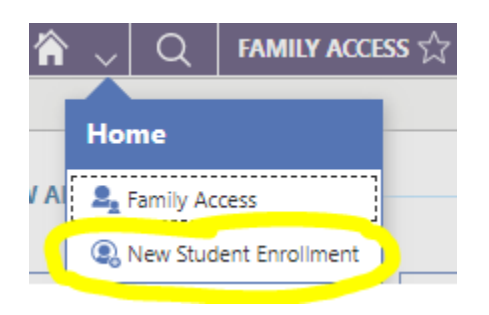

3. Select *2022/23 New 3K Student*.

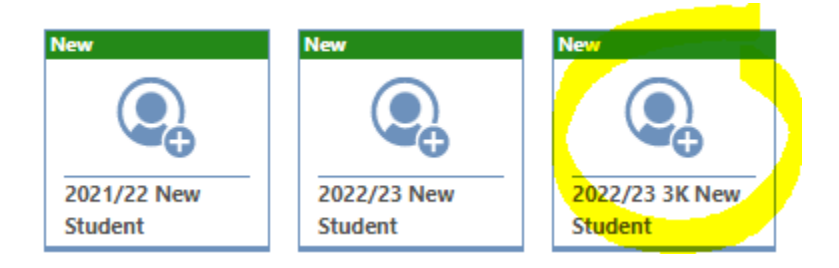

4. Follow the steps and submit the form. If you have any questions, please contact Julie Gauger at jgauger@williamsbayschool.org or 262-245-6224.

**Option 2: Online Registration for New Students W/O Skyward Family Access \*If you don't have other students in the district, start with these steps\***

1. Click on the following link for the New Student [Enrollment](https://skyward.iscorp.com/WilliamsBaySDWIStuSTS/NewStudentEnrollment/NewGuardianLoginRequest) Form

2. Complete the form and select "submit". Skyward will send an email with your username and password.

3. Complete the steps for *New Student Enrollment (go back to Option 1 and follow those steps).* If you have any questions, please contact Julie Gauger at jgauger@williamsbayschool.org or 262-245-6224.